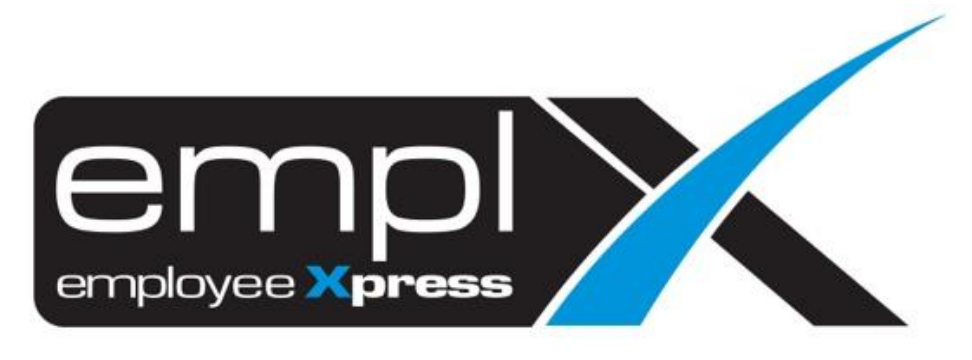

# Release Notes

**Release Date: 11 July 2023**

To leave feedback, please email to [support@mywave.biz](mailto:support@mywave.biz)

sssss

MYwave takes care to ensure that the information in this document is accurate, but MYwave does not guarantee the accuracy of the information or that use of the information will ensure correct and faultless operation of the service to which it relates. MYwave, its agents and employees, shall not be held liable to or through any user for any loss or damage whatsoever resulting from reliance on the information contained in this document.

Nothing in this document alters the legal obligations, responsibilities or relationship between you and MYwave as set out in the contract existing between us.

Information in this document, including URL and other Internet Web site references, is subject to change without notice.

This document may contain screenshots captured from a standard EMPLX system populated with fictional characters and using licensed personal images. Any resemblance to real people is coincidental and unintended.

## **Contents**

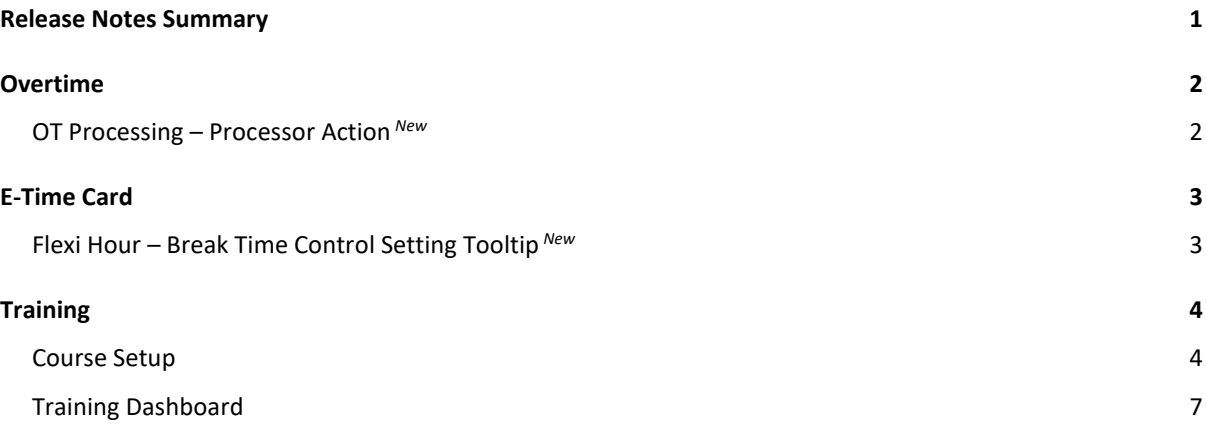

## Release Notes Summary

<span id="page-3-0"></span>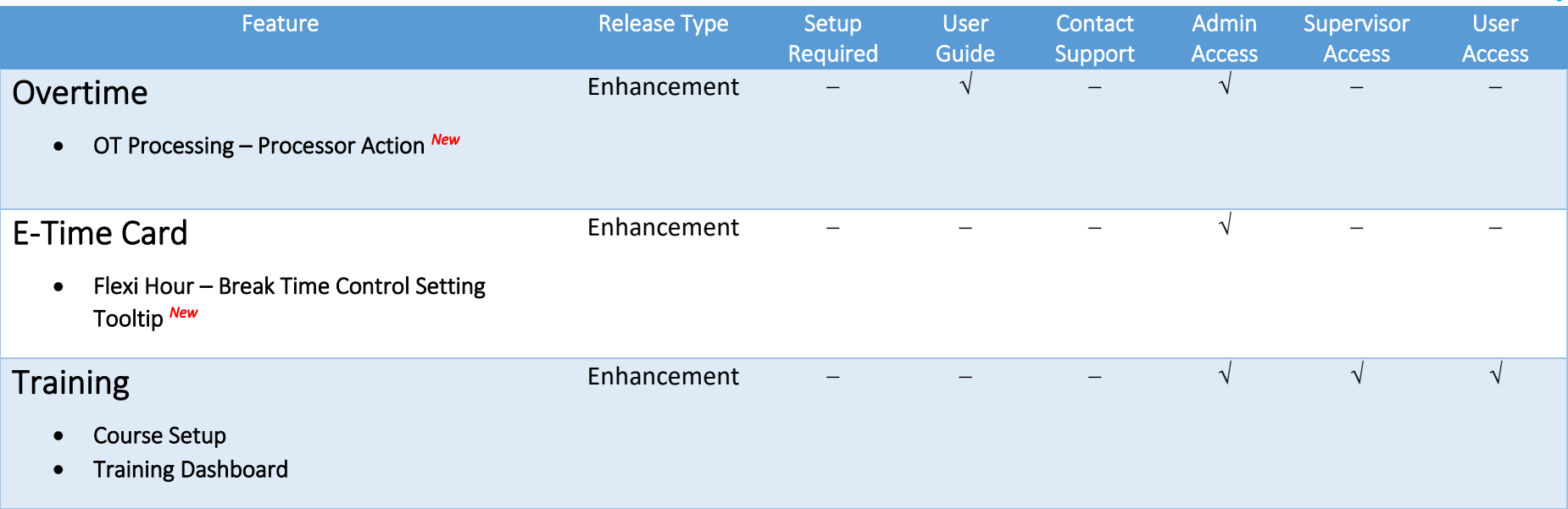

## **Overtime**

### <span id="page-4-0"></span>OT Processing – Processor Action *New*

<span id="page-4-1"></span>A new function, Processor Action has been added to OT Processing section of Overtime module. This function allows admin to update the status of all approved OT records to either Paid or Cancelled, as well as allow admin to amend the approved hours. Status filter has also been added to OT processing to help admin filter out records which are pending processor action.

#### Before:

OT Processing without Processor Action

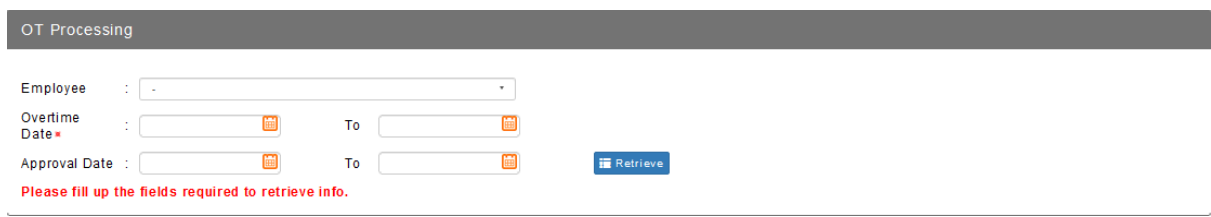

#### After:

#### OT Processing **with** Processor Action

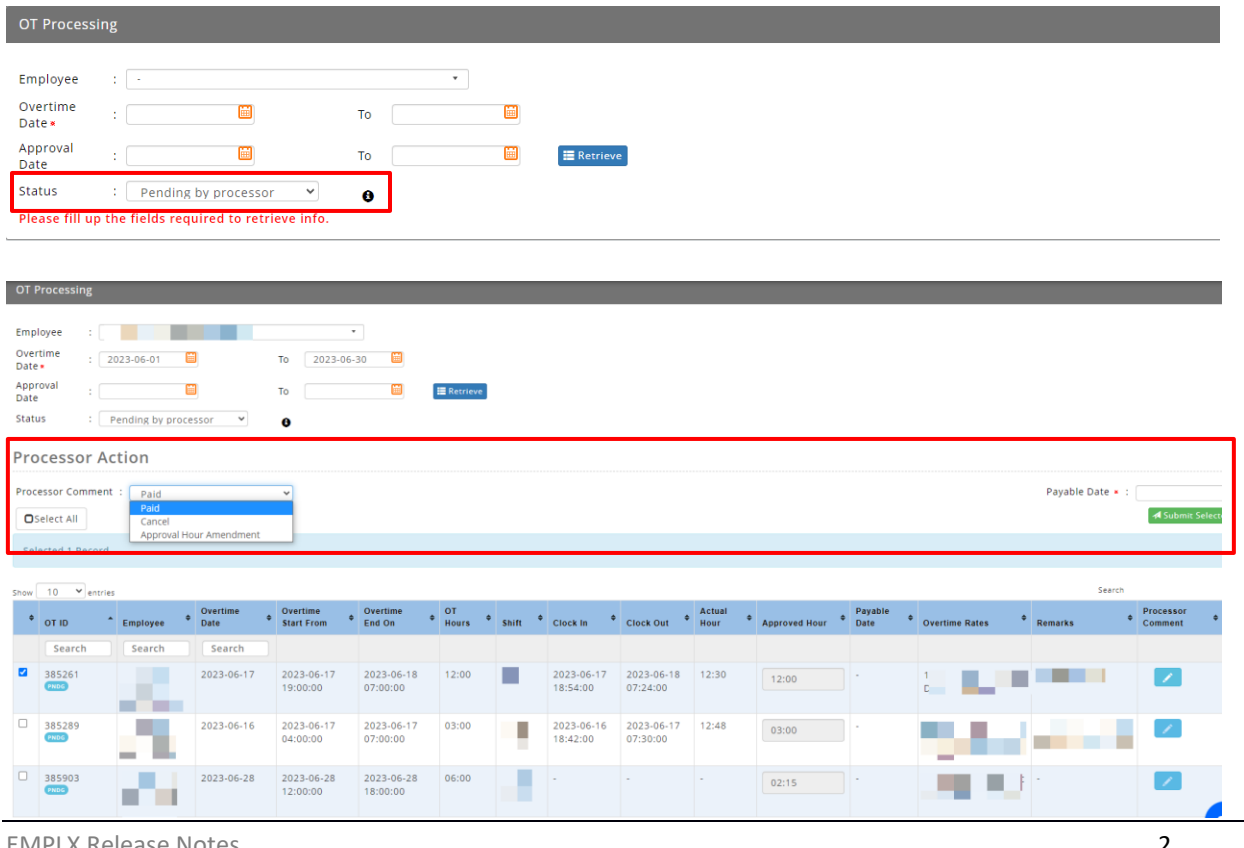

EMPLX Release Notes 2

# E-Time Card

## <span id="page-5-0"></span>Flexi Hour – Break Time Control Setting Tooltip *New*

<span id="page-5-1"></span>A new tooltip has been added to Break Time Control Setting for Flexi Hours Control in E-Time Card module. The tooltip informs users that if the Divided Shift setting is selected in Application Break Time Control under Leave module, then the setting is not applicable and the dropdown column will be disabled.

#### Before:

Flexi Hour control without tooltip and disabled dropdown column

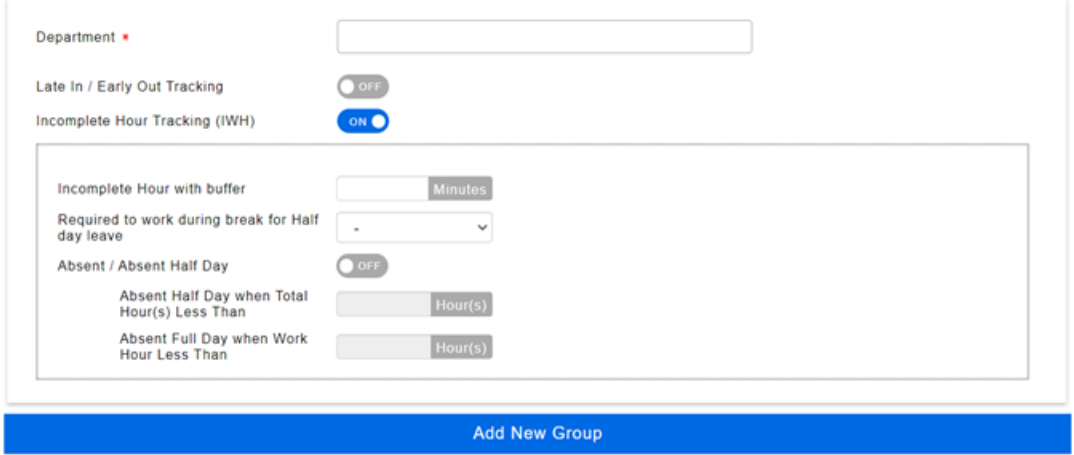

#### After:

Flexi Hour control **with** tooltip and disabled dropdown column

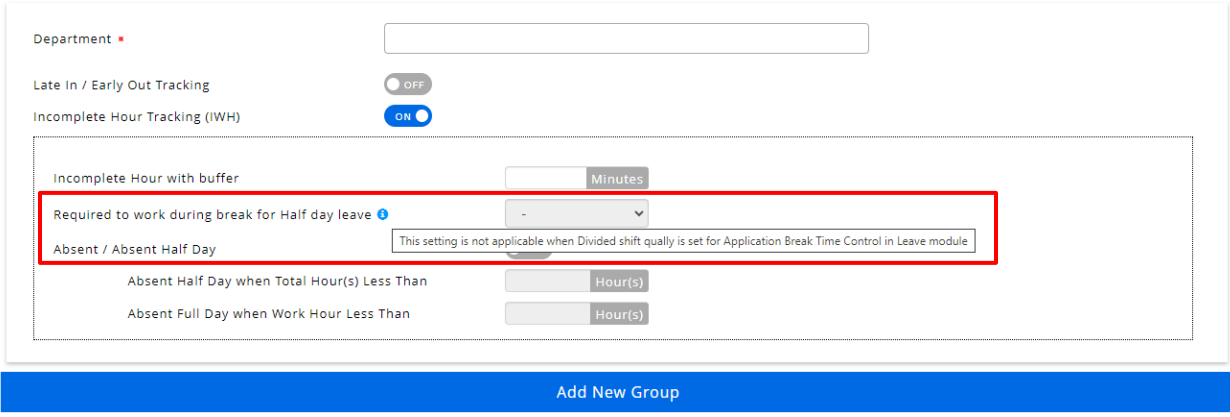

# **Training**

### <span id="page-6-0"></span>Course Setup

<span id="page-6-1"></span>A few quality-of-life changes have been made to Training module for a better user experience. The changes made to Course Setup are as follows:-

#### **1. Online – Internal Course Limit**

Online course balance will now only be deducted if a new Online-Internal course is created.

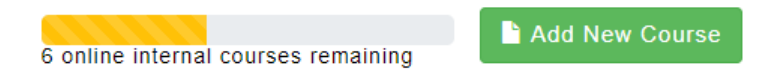

#### **2. Course Setup Table**

Course Source will be shown on the Course Method column in the Course Setup table.

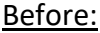

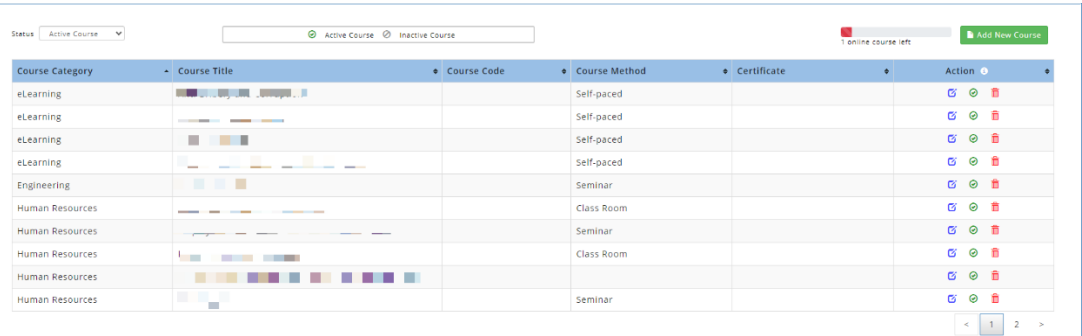

#### After:

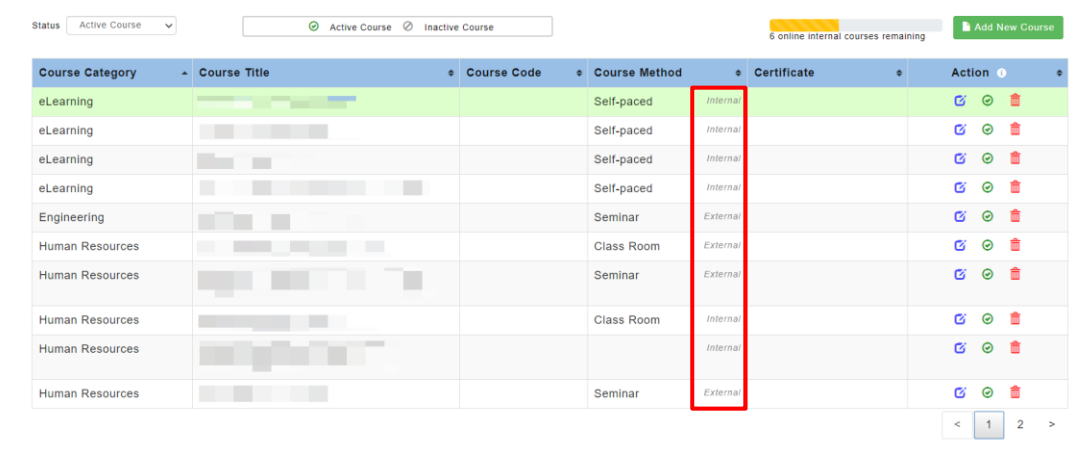

#### **3. Course Method is now Mandatory**

Course Method is now mandatory to be inserted when creating and editing course.

#### Before: **Course Method** - Select course method - $\checkmark$ After: Course Method \* - Select course method - $\checkmark$

#### **4. Course Method and Source Position has been swapped**

The position of Course Method field has been swapped with Source field in both add and edit mode.

#### Before:

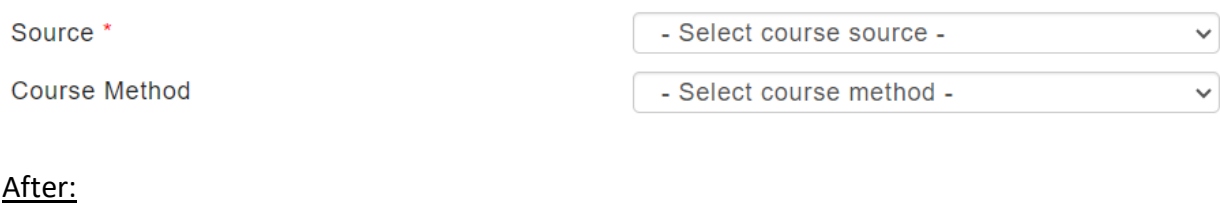

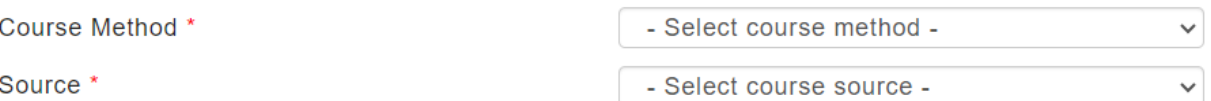

#### **5. SCORM for Online-internal Only**

Previously, both internal and external online courses would trigger the upload SCORM section. However, now it will only occur if the course method is online, and the course source is Internal.

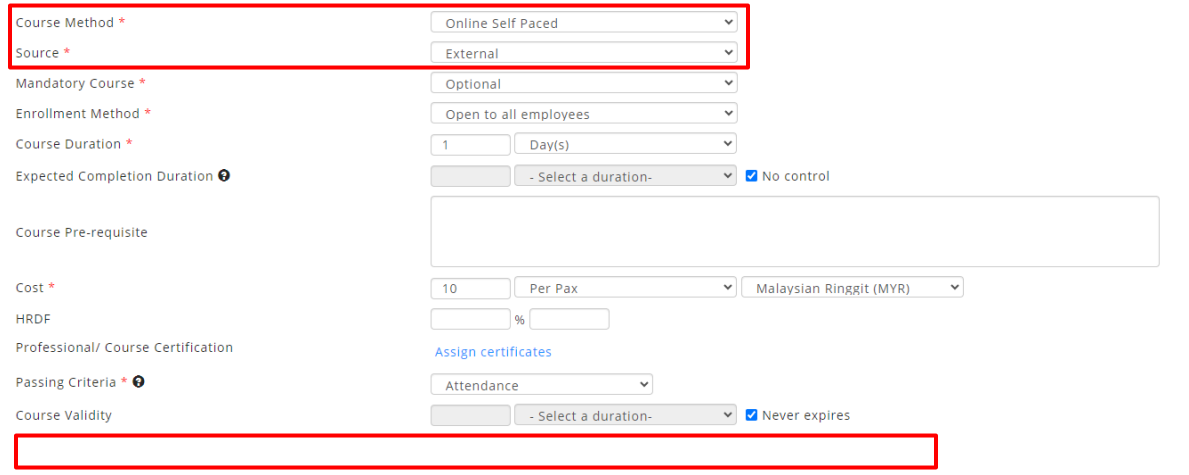

## Training Dashboard

<span id="page-9-0"></span>The changes made to Training Dashboard are as follows:-

#### **1. Training Activities Tab**

Course Source is now shown on Dashboard Training Activities tab.

#### Before:

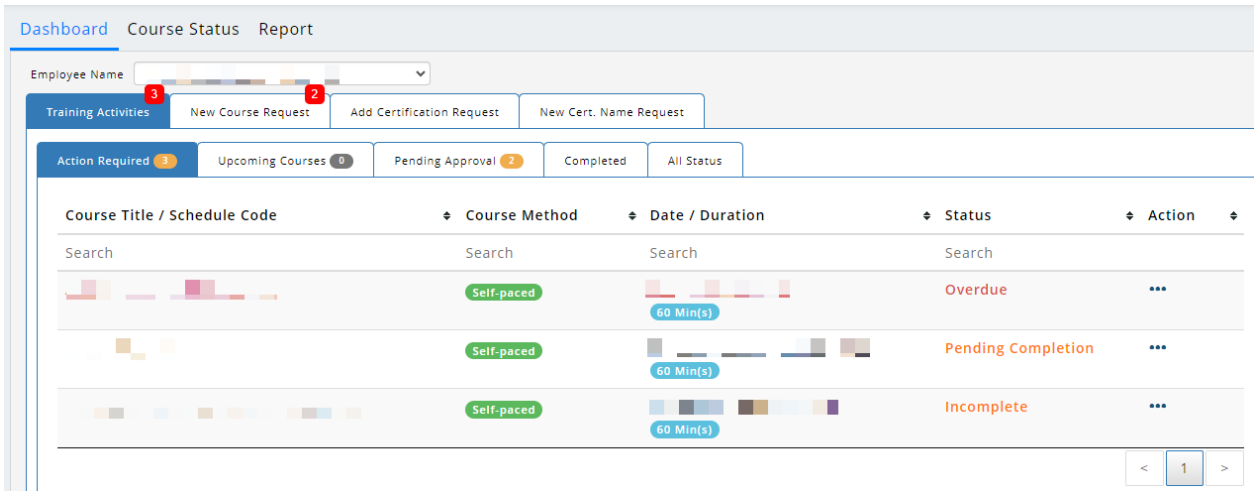

#### After:

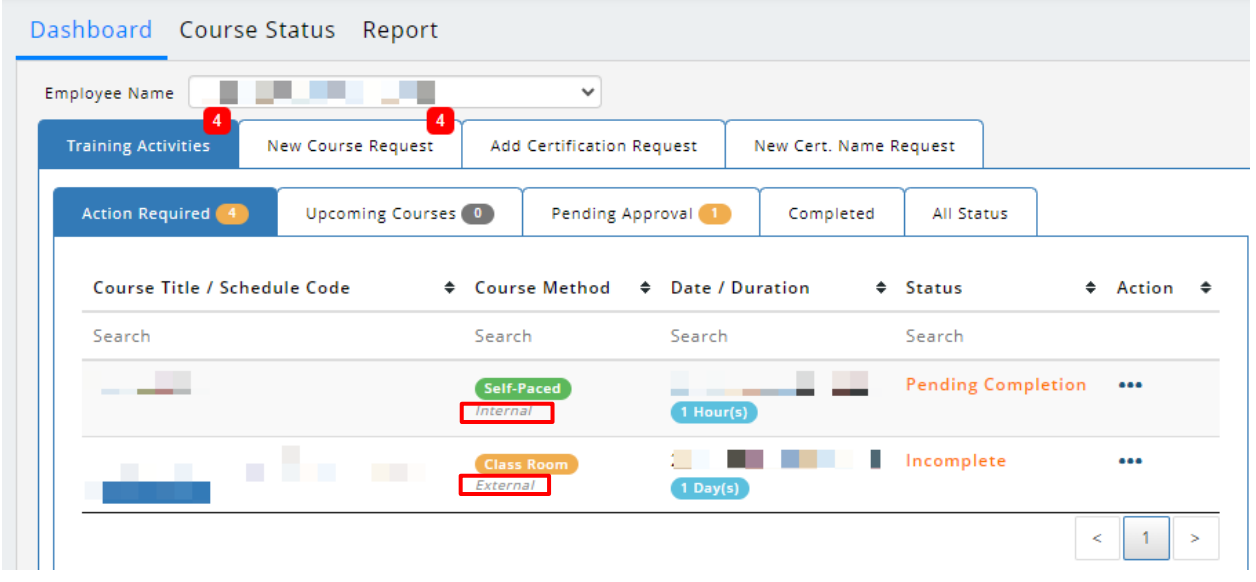

#### **2. Apply Course**

Course Source is now shown on Apply Course pop up window.

#### Before:

#### **Apply Course**

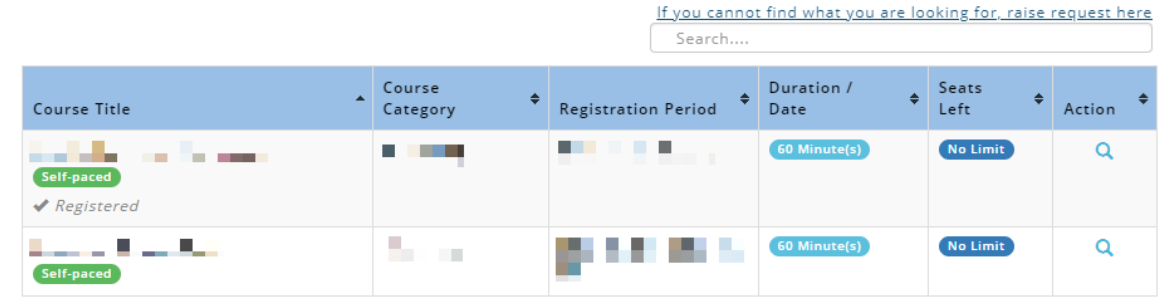

After:

### **Apply Course**

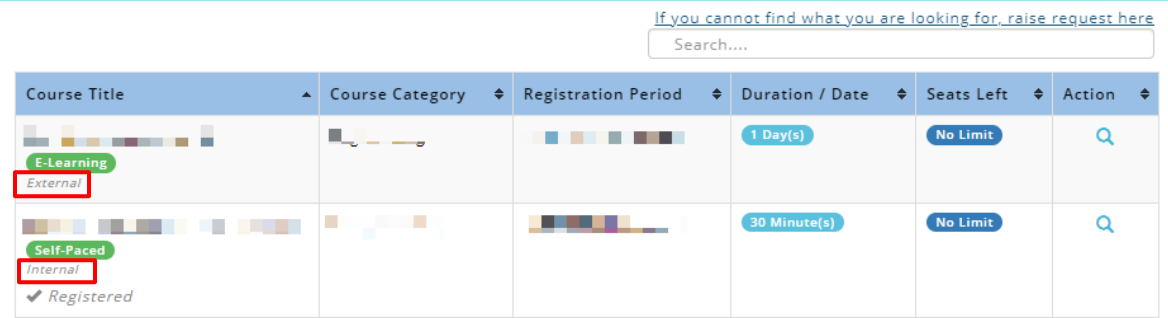

#### **3. Link Improvement on Course Details**

The website link in Course Details has been compacted for short url links.

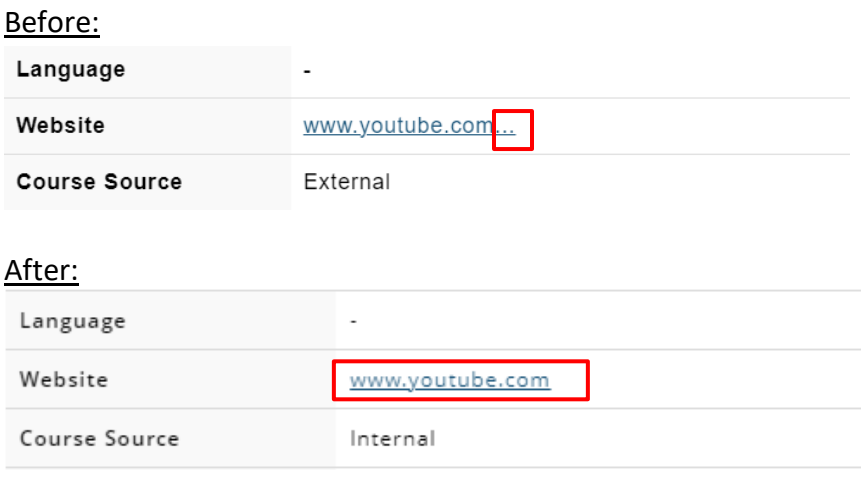